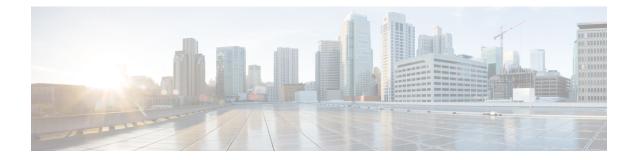

# **Graceful Handling of Out of Resource Situations**

### Table 1: Feature History Table

| Feature Name                                                                                   | Release Information | Description                                                                                                    |
|------------------------------------------------------------------------------------------------|---------------------|----------------------------------------------------------------------------------------------------|
| Extending Graceful Handling of<br>Out of Resource (OOR) Situations<br>for SR-TE traffic        | Release 7.3.3       | This release extends the graceful handling of dropped traffic in an out-of-resource situation to SR-TE traffic.                                                       |
|                                                                                                |                     | Modified command:                                                                                                    |
|                                                                                                |                     | show controllers npu resources                                                                                                    |
| Extending Graceful Handling of<br>Out of Resource (OOR) Situations<br>for GRE and MPLS traffic | Release 7.3.2       | This release extends the graceful<br>handling of dropped traffic in an<br>out-of-resource situation to GRE<br>and MPLS-enabled traffic.<br>Modified command:          |
|                                                                                                |                     | show controllers npu resources                                                                                                    |
| Graceful Handling of Out of<br>Resource (OOR) Situations                                       | Release 7.3.1       | This feature enables you to resend<br>any traffic that was dropped during<br>an OOR situation. This enables<br>better monitoring and management<br>of failed traffic. |
|                                                                                                |                     | Commands introduced and modified are:                                                                                                    |
|                                                                                                |                     | • oor hw                                                                                                    |
|                                                                                                |                     | • show controllers npu resources                                                                                                    |

• Graceful Handling of Out of Resource Situations Overview, on page 2

Graceful Handling of Out of Resource for Protection Group , on page 5

• System Log Alerts for Packet Loss , on page 7

### **Graceful Handling of Out of Resource Situations Overview**

OOR situations occur when the network is unable to handle the overload of traffic. It can lead to traffic loss. Graceful handling of OOR situations denotes the router recovers without any traffic loss of unaffected traffic. The recovery of unaffected traffic occurs when the OOR situation is cleared.

When a router reaches the OOR state, you release traffic with few prefixes to reduce the utilization of hardware and SDK resources. You can release traffic with the help of a traffic generator. With the reduced utilization of hardware and SDK resources, the router comes out of the OOR state. After the router is out of the OOR state, you can reinject the traffic that you had released. You can reinject the traffic with the help of traffic generator in a favorable way. You can control the monitoring and resending of failed traffic and gracefully handle OOR situations.

The **OOR State** in the output of the **show controllers npu resources** command changes when the router reaches an OOR situation due to heavy traffic or extreme utilization of hardware and SDK resources. The **OOR State** changes from **Green** to **Yellow**, and finally to **Red**. When the **OOR State** reaches **Red**, the Syslog in the router generates a notification and sends it to the end user.

The different OOR State signifies the following:

- · Green: Favorable utilization of hardware and SDK resources
- · Yellow: Router is advancing toward the OOR state
- Red: Router has reached the OOR state

You can configure the threshold value at which a router reaches the **OOR Red** or **Yellow** states by using the **oor hw** command.

The default values for OOR states are as follows:

- The Yellow state occurs when 80% of the router's hardware and SDK resources are utilized.
- The Red state occurs when 95% of the router's hardware and SDK resources are utilized.

For more information, see **oor hw** command in the chapter *Graceful Handling of OOR Situations Commands* of *System Monitoring Command Reference for Cisco 8000 Series Routers*.

You can use the **show controllers npu resources** command to view the status of utilization of hardware and Software Development Kit (SDK) resources:

| Traffic Type | NPU Resource     |
|--------------|------------------|
| IPv4/IPv6    | • lpmtcam        |
|              | • centralem      |
|              | • stage1lbgroup  |
|              | • stage1lbmember |
|              | • stage2lbgroup  |
|              | • stage2lbmember |
|              |                  |

#### Table 2: NPU Resources per Traffic Type

| Traffic Type | NPU Resource        |
|--------------|---------------------|
| MPLS         | • egresslargeencap  |
|              | • centralem         |
| GRE          | • egresslargeencap  |
|              | • sipidxtbl         |
|              | • myipv4tbl         |
|              | • tunneltermination |
| SR-TE        | • counterbank       |
|              | • egresslargeencap  |
|              | • egresssmallencap  |
|              | • stage1lbgroup     |
|              | • stage1lbmember    |
|              | • stage2lbgroup     |
|              | • stage2lbmember    |

### Restrictions

Graceful handling of OOR situations is only supported for IPv4, IPv6, MPLS, SR-TE, and GRE traffic.

### Configuration

To configure OOR limits, use the **oor hw** command.

```
Router(config)#oor hw threshold red 96
Router(config)#oor hw threshold yellow 85
Router(config)#commit
```

### Verification

To verify the OOR state of a router, use the **show logging** | **inc OOR** command.

```
Router# show logging | inc OOR
Wed Jan 6 23:36:34.138 EST
LC/0/0/CPU0:Jan 6 23:01:09.609 EST: npu_drvr[278]: %PLATFORM-OFA-4-OOR_YELLOW : NPU 1, Table
nhgroup, Resource stage2_lb_group
LC/0/0/CPU0:Jan 6 23:01:29.655 EST: npu_drvr[278]: %PLATFORM-OFA-4-OOR_YELLOW : NPU 1, Table
nhgroup, Resource stage2_lb_member
LC/0/0/CPU0:Jan 6 23:01:38.938 EST: npu_drvr[278]: %PLATFORM-OFA-1-OOR_RED : NPU 3, Table
nhgroup, Resource stage2_lb_group
```

To verify the NPU resource utilization for GRE traffic of a router, use the **show controllers npu resources** command.

```
Router# show controllers npu resources lpmtcam location 0/0/CPU0
Thu Dec 17 11:43:06.931 EST
HW Resource Information
```

| Name<br>Asic Type     | : lpm_tcam<br>: Pacific                                    |
|-----------------------|------------------------------------------------------------|
| NPU-0                 |                                                            |
| OOR Summary           |                                                            |
| Estimated Max Entries | : 100                                                      |
| Red Threshold         | : 95 % >>> shows the threshold for OOR Status Red          |
| Yellow Threshold      | : 80 % >>> shows the threshold for OOR Status Yellow       |
| OOR State             | : <b>Red</b> >>> shows that the OOR status is Red          |
| OOR State Change Time | : 2020.Dec.17 09:53:02 EST >>> shows the time at which OOR |
| status changed to Red |                                                            |

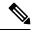

**Note** The IP BGP ECMP over BVI uses *stage2lbgroup* and *stage2lbmember* NPU resources. You can use the following commands to monitor the total in-use values for resource utilization. The *nhgroup* value in the command outputs does not mean the hardware resource usage value. Please refer to the *Total In-Use* value to get the current hardware resource usage.

• show controllers npu resources stage2lbgroup location <location>

For example,

Router# show controllers npu resources stage21bgroup location location all

show controllers npu resources stage2lbmember location <location>

For example,

Router# show controllers npu resources stage21bmember location location all

### **Graceful Handling of Out of Resource for Protection Group**

| Feature Name                                                          | Release Information | Description                                                                                                    |
|-----------------------------------------------------------------------|---------------------|----------------------------------------------------------------------------------------------------|
| Graceful Handling of Out of<br>Resource (OOR) for Protection<br>Group | Release 7.5.4       | This feature adds a new feedback<br>path from the Hardware Abstraction<br>Layer to Forwarding Information<br>Base, to enable improved Graceful<br>Recovery. |
|                                                                       |                     | This feature helps the system<br>recover by re-programming routes<br>when hardware resources become<br>available.                                           |
|                                                                       |                     | The following commands are modified:                                                                                                    |
|                                                                       |                     | • show cef object queue location                                                                                                    |
|                                                                       |                     | • show of a transport async stats client fib                                                                                                    |
|                                                                       |                     | • show controllers npu resources                                                                                                    |

Table 3: Feature History Table

Data structure memories in the NPU are limited, and can reach OOR situations either due to network state changes or user configuration change.

With Cisco IOS XR Release 7.5.4, you can improve the network state change-related OOR handling, which is distributed by control protocols. A new feedback path between Open Forwarding Abstraction (OFA) and Forwarding Information Base (FIB) provides for Graceful Recovery.

OFA or SDK async errors and OOR failures are now reported back to FIB. The FIB is a subsystem responsible for updating NPU on the L3 network state, such as routes and adjecencies. This process is goverened by the **fib\_mgr** utility in XR, on the router.

The following states summarize the stages within OOR for Protection Groups:

- Accounting Provides a snapshot of the hardware resource utilization. Accounting happens in the SDK, and the Open Forwarding Abstraction provides hooks to read the usage level for CLI or telemetry.
- Monitoring Checks and tracks the utilization based on the following threshold levels:
  - Green: Resource utilization is normal and within limit. No action from the user is required.
  - Yellow: Resource utilization has reached a warning point where users are made aware.
  - Red: Resource utilization has reached a critical point where traffic loss could occur.
- Reporting Generates syslogs when OOR crosses the threshold.

During changes in the threshold level, OFA will generate a syslog and these can be accessed using event-driven telemetry. Syslogs are generated to notify or alert users about the OOR state change for

each resource table. The syslog messages are generated when resource utilization level crosses either above or below a threshold. For example, a Yellow notification is issued when the resource utilization has crossed the threshold warning point. A Green notification is generated when the threshold level reverts to below the resource utilization limit.

LC/0/0/CPU0:Dec 16 15:53:20.692 EST: npu\_drvr[212]: %PLATFORM-OFA-4-OOR\_YELLOW : NPU 2, Table ip6rte, Resource central\_em LC/0/0/CPU0:Dec 16 15:53:36.586 EST: npu\_drvr[212]: %PLATFORM-OFA-1-OOR\_RED : NPU 1, Table ip6rte, Resource central\_em LC/0/0/CPU0:Dec 16 16:37:15.688 EST: npu\_drvr[212]: %PLATFORM-OFA-4-OOR\_YELLOW : NPU 2, Table iprte, Resource lpm\_tcam LC/0/0/CPU0:Dec 16 16:37:16.186 EST: npu\_drvr[212]: %PLATFORM-OFA-5-OOR\_GREEN : NPU 3, Table iprte, Resource lpm\_tcam LC/0/0/CPU0:Dec 16 16:37:17.273 EST: npu\_drvr[212]: %PLATFORM-OFA-4-OOR\_YELLOW : NPU 2, Table iprte, Resource lpm\_tcam LC/0/0/CPU0:Dec 16 16:37:17.273 EST: npu\_drvr[212]: %PLATFORM-OFA-4-OOR\_YELLOW : NPU 2, Table iprte, Resource lpm\_tcam LC/0/0/CPU0:Dec 16 16:37:19.760 EST: npu\_drvr[212]: %PLATFORM-OFA-5-OOR\_GREEN : NPU 0, Table iprte, Resource lpm\_tcam

The following is an example for an OOR Protection Group error syslog :

```
RP/0/RP0/CPU0:Aug 12 23:26:50.286 UTC: npu_drvr[361]: %ROUTING-FIB-4-PROTGRP_OOR :
Protected Path programming failure: Protection Group OOR trans_id 280775408 NPU 0
nhgroup 2491381947832520
```

The following is an example for an OOR Protection Group alarm syslog:

```
npu_drvr[389]: %PLATFORM-OFA-4-OOR_YELLOW : NPU 0, Table nhgroup, Resource
protection_group
npu_drvr[389]: %PLATFORM-OFA-1-OOR_RED : NPU 0, Table nhgroup, Resource protection_group
%PLATFORM-OFA-5-OOR GREEN : NPU 0, Table nhgroup, Resource protection group
```

• **Graceful-Recovery** - Tracks the routes, labels, and encapsulations that are not programmed due to OOR. The **fib\_mgr** (producer) of routes tracks and lists the routes that are in OOR Yellow or Red state, and retries when resource availability changes to Green state.

### **Configuring Graceful Handling of OOR for Protection Group**

For information on configuring the OOR for Protection Groups, see the configuration steps in the Graceful Handling of Out of Resource Situations Overview section. The default values are Yellow (80%) and Red (95%). The initial state is Green.

For information on the entries that are queued in the FIB OOR retry queue based on the object queue ID, see the show cef object-queue location command.

For information on the async response error stats that are sent through the out-of-band async channel from OFA npu\_drvr to FIM Mgr, you can use the show of a transport async stats client fib command.

## **System Log Alerts for Packet Loss**

#### Table 4: Feature History Table

| Feature Name                      | Release Information | Description                                                                                                    |
|-----------------------------------|---------------------|----------------------------------------------------------------------------------------------------|
| System Log Alerts for Packet Loss | Release 24.1.1      | You can quickly get notified about<br>any traffic impacting errors within<br>the router's Network Processing<br>Unit (NPU). These notifications are<br>error log messages on the router<br>console for NPU interrupts that<br>affect traffic. To diagnose traffic<br>loss, follow the recommended<br>actions in the log. |
|                                   |                     | Previously, the only way to identify<br>NPU errors that impacted traffic<br>was to run the <b>show asic-error</b><br>command.                                                                                                    |
|                                   |                     | This feature introduces the following changes:                                                                                                    |
|                                   |                     | CLI:                                                                                                    |
|                                   |                     | This feature introduces the <b>hw-module profile packet-loss-alert</b> command.                                                                                                    |
|                                   |                     | YANG Model:                                                                                                    |
|                                   |                     | New xpaths for<br>Cisco-IOS-XR-npu-hw-profile-cfg.yang<br>data model                                                                                                    |
|                                   |                     | (see GitHub, YANG Data Models<br>Navigator)                                                                                                    |

Network packet loss can significantly impact the overall experience of end-users, particularly when using real-time applications such as voice or video. Therefore, network administrators need to address such issues promptly to ensure the integrity of these services.

Now you can configure your router to provide immediate alerts in the event of packet loss, along with configuring the duration of packet loss to raise the alert. This feature enables network administrators to quickly identify the specific router within the network that is experiencing the problem. It facilitates a swift and precise response to rectify the issue and maintain optimal network performance.

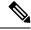

Note

Only line cards and routers with the Q100, Q200, P100, or G100 based Silicon One ASIC support this feature.

### **Configuration Example**

Execute the **hw-module profile packet-loss-alert** command to enable this feature, as shown below:

```
Router# configure
Router(config)# hw-module profile packet-loss-alert 3Min
Router(config)# commit
```

You can configure the duration of packet loss to raise the alert to either 3 minutes or 5 minutes.

#### **Running Configuration**

```
Router# show running-config hw-module profile hw-module profile packet-loss-alert 3Min
```

### System Log Alert Generated for Packet Loss

When you enable this feature, the router generates a system log message whenever there's a packet loss for the configured duration. To diagnose the reason for the packet loss, follow the recommended action in the log.

```
LC/0/3/CPU0:Nov 4 21:12:47.062 UTC: npu_drvr[213]:

%FABRIC-NPU_DRVR-3-ASIC_ERROR_TRAFFIC_IMPACT : [10118] : npu[2]: Potential PACKET_LOSS due

to error, please check configuration to see if drop is expected; if not, collect showtech

fabric link-include and follow the TAC guideline for this message
```